# **MECH 6324 – Robot Control Final Report**

**Submitted by: Abishek Chandrasekhar Chandrasekhar Date: 11/30/16 Net ID : axc157330**

Problem 1:

**1. Dynamic equations of motion for a Planar Elbow manipulator: (question 1 and 2 of Problem 1)**

```
a) Function file from MATLAB:
```

```
%%%Abishek Chandrasekhar
%%Robot Control Assignment #6
%%&Problem 1 1
%%function EOM
%%%Defining the state variables
% [x(1) \ x(2) \ x(3) \ x(4)] = [q1 \ q1dot q2 \ q2dot]function [xdot] = EOM(t, x)11 = 1; 12 = 1; m1 = 2; m2 = 1; lc1 = .5; lc2 = .5; I1 = .5; I2 =.25; q = 9.81; % parameters
xdot = zeros (4,1); %%%% initializing xdot
%%Inertia Matrix D terms
d11 = m1*lc1^2 + m2*(11^2 + lc2^2 + 2*11*lc2^2 + 2*11*lc2^2 cos(x(3)))+ I1 + I2;
d12 = m2*(1c2^2 + 11*1c2*cos(x(3))) + I2;d21 = d12;d22 = m2 * l c2^2 + I2;D = [d11 d12; d21 d22];%%Centrifugal and Coriolis C terms
h = - (m2*11*1c2*sin(x(3)));
c111 = 0; c121 = h; c211 = h; c221 = h; c112 = -h; c122 = 0; c212 =
0; c222 = 0;C = [(h*x(4)) (h*(x(4) + x(2))) ; (-h*x(1)) 0];%%Gravity terms
phi1 = (m1*1c1 + m2*11)*q*cos(x(1)) + m2*1c2*q*cos(x(1)+x(3));phi2 = m2*lc2*g*cos(x(1)+x(3));
%%Acceleration vector
a1 = - c121 * x (2) * x (4) - c211 * x (4) * x (2) - c221 * x (4) ^2 - phi1;
a2 = -c112*x(2)^2 - phi2;Dinv = inv(D);Atemp = [a1; a2];A = \text{Dinv*Atemp};q1ddot = A(1);
q2ddot = A(2);
```

```
%%%Required vector xdot
%xdot = [q1dot q1ddot q2dot q2ddot]
xdot(1) = x(2);
xdot(2) = q1ddot;xdot(3) = x(4);xdot(4) = q2ddot;
```
**b) Main program that uses ode 45: (question 3 of Problem 1)**

```
%%%%Abishek Chandrasekhar
%%Robot Control HW #6
%%Problem 1 2
%%Main program
%%Time
tspan = [0 40];
x0 = [-1.5, 0, 0.1, 0]'; %%initial conditions
[t, x] = ode45('EOM', tspan, x0);
```
**2. Plot of Link Responses: (question 4 of Problem 1)**

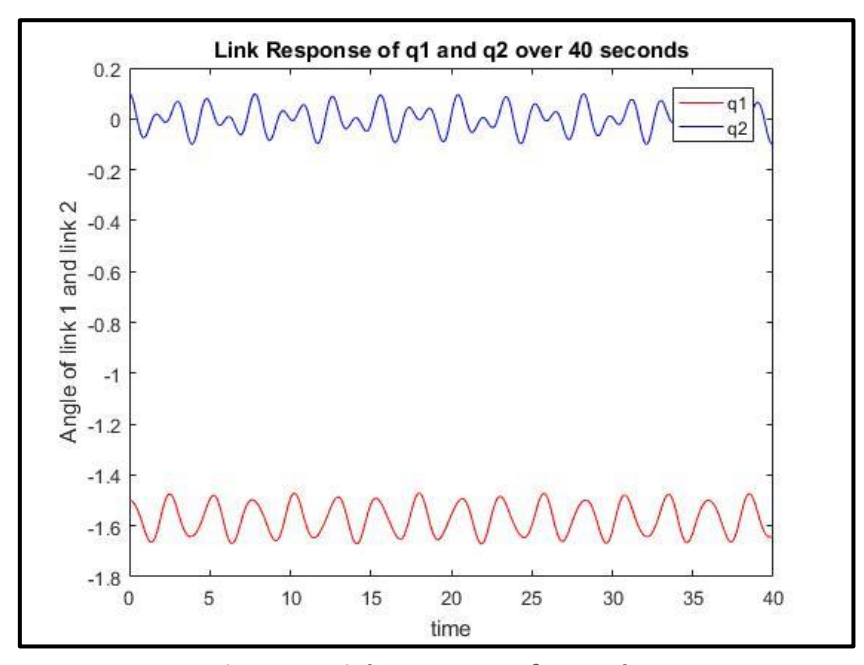

*Figure 1 - Link responses of q1 and q2*

<span id="page-1-0"></span>The above **[Figure 1](#page-1-0)** shows how the angles q1 and q2 change over time. The time span for the ode solver 45 is given as 40 seconds. The red plot represents the response of **'q1'** and the blue plot represents the response of **'q2'.**

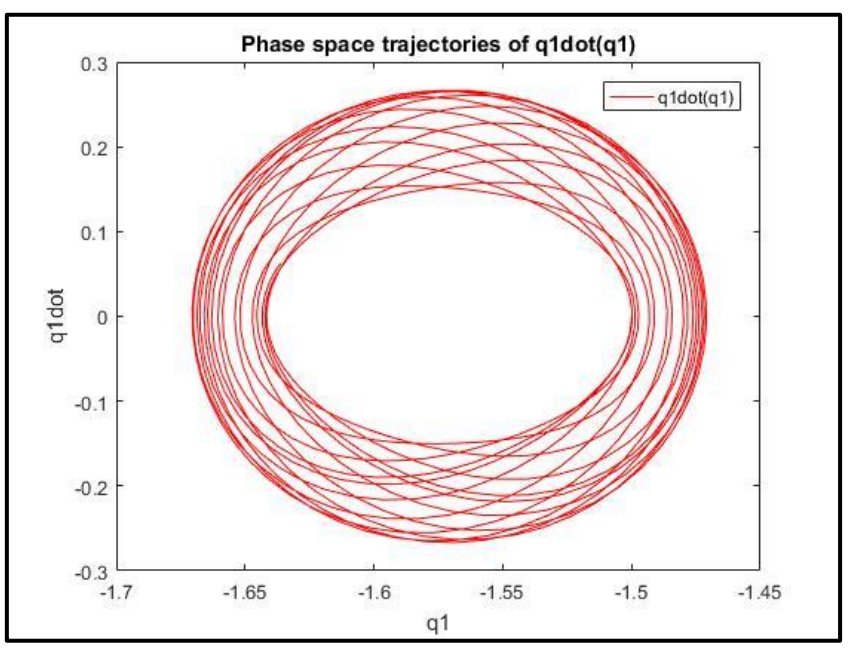

**3. Phase space trajectories: (question 5 of Problem 1)**

*Figure 2 - q1dot(q1)*

<span id="page-2-0"></span>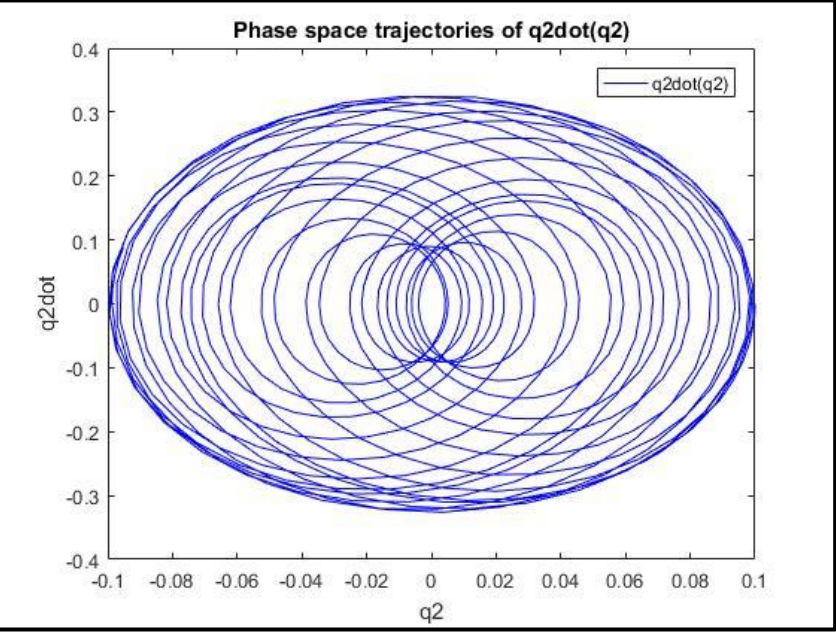

*Figure 3 - q2dot(q2)*

<span id="page-2-1"></span>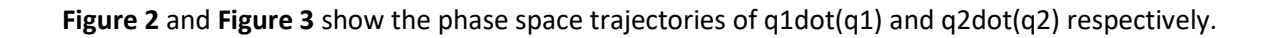

The supporting code for creating the above plots is given below:

```
(code for question 4 and 5)
```

```
tspan = [0 40]; %x0 = [-1.5, 0, 0.1, 0]'; %%initial conditions
[t, x] = ode45('EOM', tspan, x0);figure
plot(t, x(:, 1), 'R') %%%% q1 response
hold on
plot(t,x(:,3),'B') %%%% q2 response 
title('Link Response of q1 and q2 over 40 seconds');
xlabel('time');
ylabel('Angle of link 1 and link 2');
leqend('q1', 'q2')figure 
plot(x(:,1),x(:,2),'R') %%% q1dot(q1)
title('Phase space trajectories of q1dot(q1)');
xlabel('q1');
ylabel('q1dot');
legend('q1dot(q1)');
figure
plot(x(:,3),x(:,4), 'B') %%% q2dot(q2)
title('Phase space trajectories of q2dot(q2)');
xlabel('q2');
ylabel('q2dot');
legend('q2dot(q2)');
```
## **4. The initial conditions are changed: (question 6 of Problem 1) (Supporting code)**

```
tspan = [0 40]; %%Time
x0 = [1, 0, 0, 0]'; %%initial conditions
[t, x] = ode45('EOM', tspan, x0);
```
**5. Link responses of q1 and q2 under new conditions: (question 7 of Problem 1)**

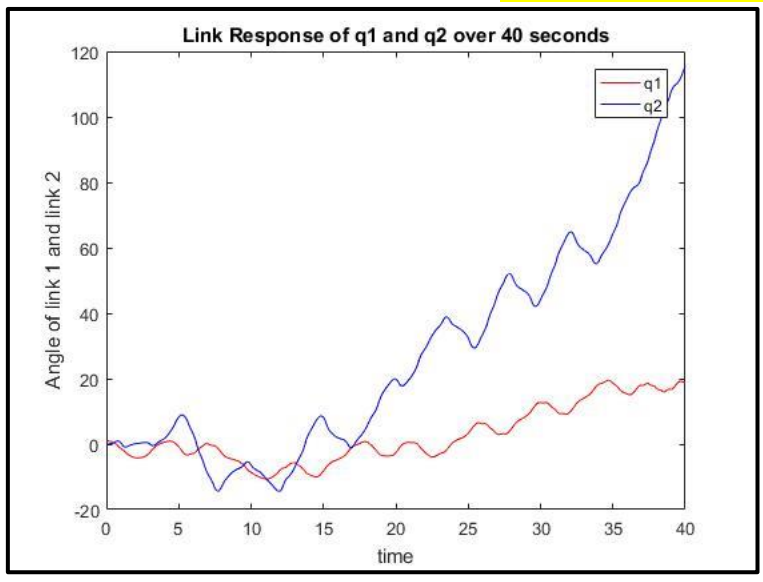

<span id="page-3-0"></span>*Figure 4 - Responses of q1 and q2 under new conditions*

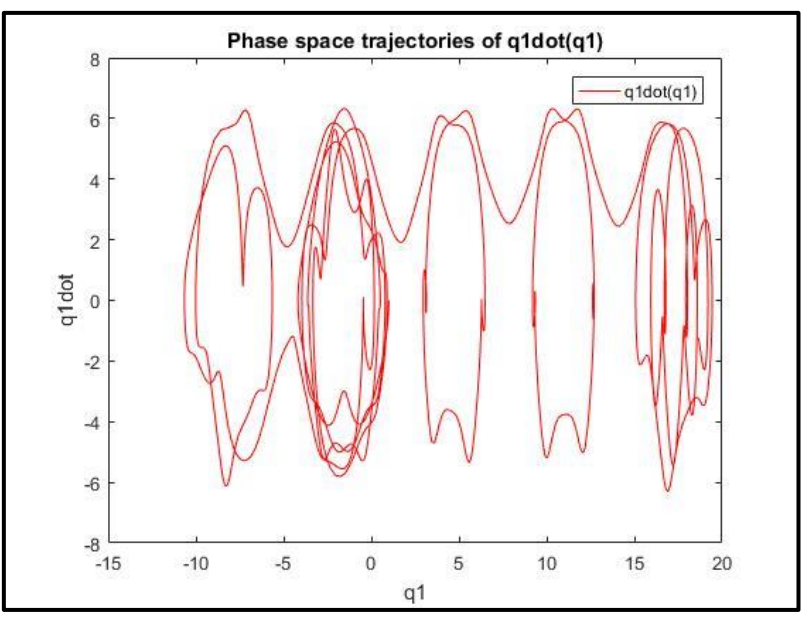

**6. Phase space trajectories under new conditions: (question 7 of Problem 1)**

*Figure 5 - q1dot(q1) under new conditions*

<span id="page-4-0"></span>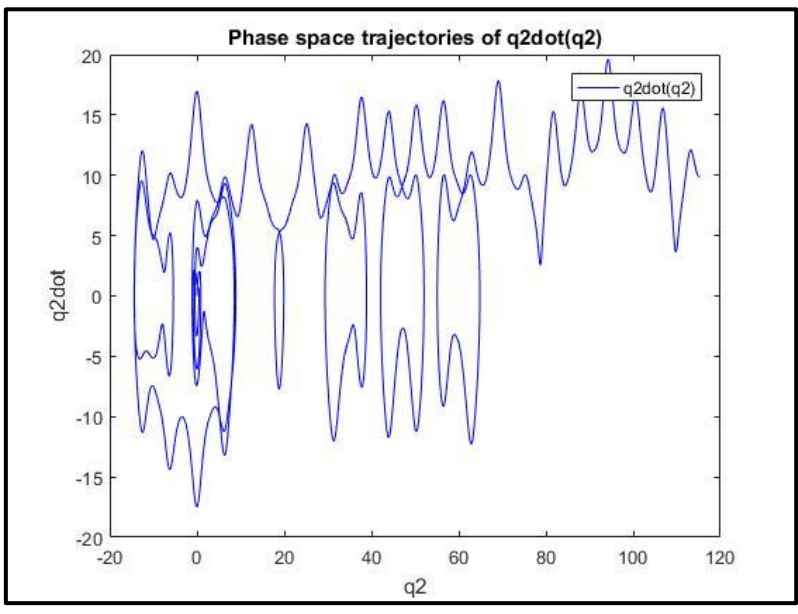

<span id="page-4-1"></span>*Figure 6 - q2dot(q2) under new conditions*

**[Figure 4](#page-3-0)**,**[Figure 5](#page-4-0)** and **[Figure 6](#page-4-1)** represent the plots of the link responses and the phase space trajectories under the new initial conditions.

The code for the above plots is the same as the one given above for question 5 and 6, with the exception of the initial conditions, i.e. x0.

**It can be seen from the above plots that a small change in initial conditions leads to different end trajectories. This falls under a chaotic system.** 

Problem 2:

### **1. Plant model (question 1 of Problem 2)**

The Plant model is modified according to the parameters given in the question. The gravity terms are removed as the manipulator is horizontal. The input torque calculations are also included inside the function. The plant model is defined in MATLAB as follows

```
%%%Abishek Chandrasekhar
%%&Robot Control Assignment #6
%%%Problem 2_1
%%function EOM
%%%Defining the state variables
888 [x(1) x(2) x(3) x(4)] = [q1 q1dot q2 q2dot]
function [xdot] = EOM1(t, x)11 = .3; m1 = 7.848; m2 = 4.49; lc1 = .1554; lc2 = .0341; I1 = .176;
I2 = .0411; %%parameters
kp1 = 100; kdl = 20; % & Segains
kp2 = kp1; kd2 = kd1;xdot = zeros (4,1); %%%%initializing xdot
q1d = pi/2*(t)=0 & t<=1;
q2d = pi/2*(t)=0 & t<=1;
%%Input Torque
tau1 = kp1*(q1d - x(1)) - kd1*x(2);
tau2 = kp2*(q2d - x(3)) - kd2*x(4);
%%Inertia Matrix D terms
d11 = m1*lc1^2 + m2*(11^2 + lc2^2 + 2*11*lc2^2 + 2*11*lc2*cos(x(3)))+ I1 + I2;
d12 = m2*(1c2^2 + 11*1c2*cos(x(3))) + I2;d21 = d12;d22 = m2*lc2^2 + I2;D = [d11 d12; d21 d22];%%Centrifugal and Coriolis C terms
h = - (m2*11*1c2*sin(x(3)));
c111 = 0; c121 = h; c211 = h; c221 = h; c112 = -h; c122 = 0; c212 =
0; c222 = 0;C = [(h * x(4)) (h * (x(4) + x(2))) ; (-h * x(1)) 0];if tau1 >10 
   tau1 = 10;
   t1 = tau1;elseif tau1 < -10tau = -10;
   t1 = tau1;else
   t1 = tau1;end
if tau2 >10
```

```
tau2 = 10;
   t2 = tau2;elseif tau2 < -10tau2 = -10:
   t2 = tau2;else
    t2 = \tan 2;end
%%Acceleration vector
a1 = t1 - c121*x(2)*x(4) - c211*x(4)*x(2) - c221*x(4)^2;a2 = t2 - c112*x(2)^2;Dinv = inv(D);
Atemp = [a1; a2];A = \text{Dinv*Atemp};
q1ddot = A(1);
q2ddot = A(2);
%%%Required vector xdot
%xdot = [q1dot q1ddot q2dot q2ddot]
xdot(1) = x(2);xdot(2) = q1ddot;xdot(3) = x(4);xdot(4) = q2ddot;
```
## **2. PD control (question 1 of Problem 2)**

**a)** The tracking errors and the reference inputs are defined as given in the question. The code is as follows:

```
%%%%Abishek Chandrasekhar
%%Robot Control HW #6
%%Problem 2 2
%%Main program
%%Time
tspan = [0 2];
x0 = [0.05, 0, 0, 0]'; %%%initial conditions
[t,x]=ode45('EOM1',tspan,x0)[xr, xc] = size(x);kpl = 100; kdl = 20; %% aains
kp2 = kp1; kd2 = kd1;for i = 1:xrqd(i,1) = pi/2*(t(i))>=0 & t(i)<=1; %%%reference input
    qd(i,2) = pi/2*(t(i))>=0 & t(i)<=1;
end
for i = 1: xre(i,1) = x(i,1) - qd(i,1);e(i, 2) = x(i, 3) - qd(i, 2);tau1 = kp1*(qd(i,1) - x(i,1)) - kd1*x(i,2);tau2 = kp2*(qd(i,2) - x(i,3)) - kd2*x(i,4);
```

```
 if tau1 >10 
tau1 = 10;
% \tan(i,1) = \tan 1;elseif tau1 < -10tau1 = -10;%tau(i,1) = tau1;
 %else 
 end
 if tau2 >10 
tau2 = 10;% \tan(i,2) = \tan(2)elseif tau2 < -10tau2 = -10;% \tan(i,2) = \tan(2; end
tau(i,1) = tau1;tau(i,2) = tau2;
```
end

- **b)** The plot that was described in the question was obtained.
- **c)** The input conditions were also entered. It is defined in the code mentioned above
- **d)** The plots are:

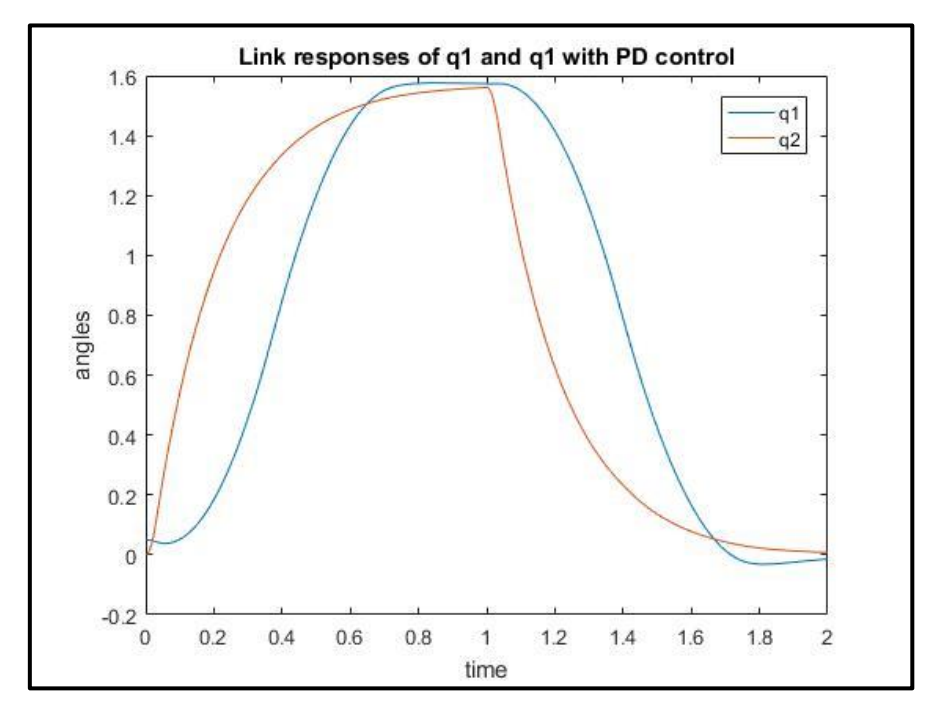

*Figure 7- Link responses with PD control*

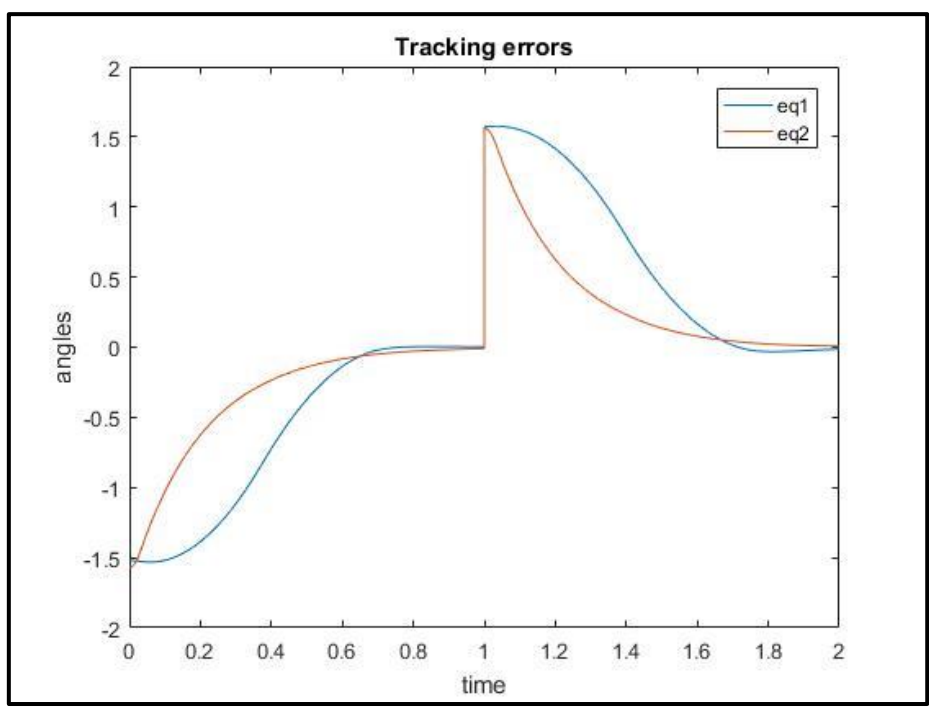

*Figure 8 - Tracking errors*

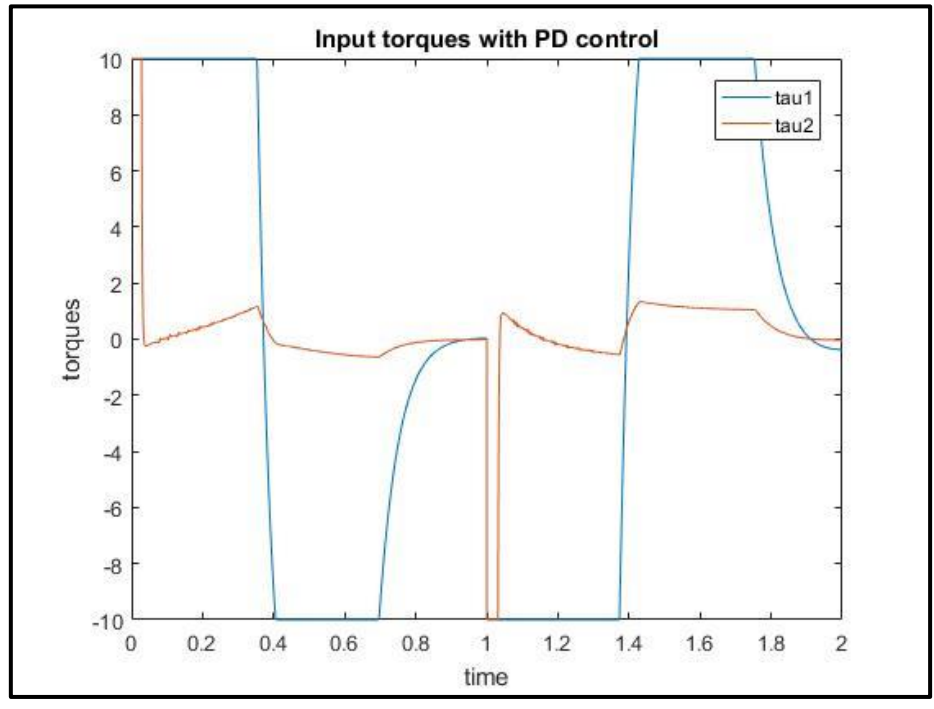

*Figure 9 - Torques with PD control*

**e)** The error in position t = 1 second changes the angle from 0 to pi/2 radians. At  $t = 2$  seconds, brings it back to 0.

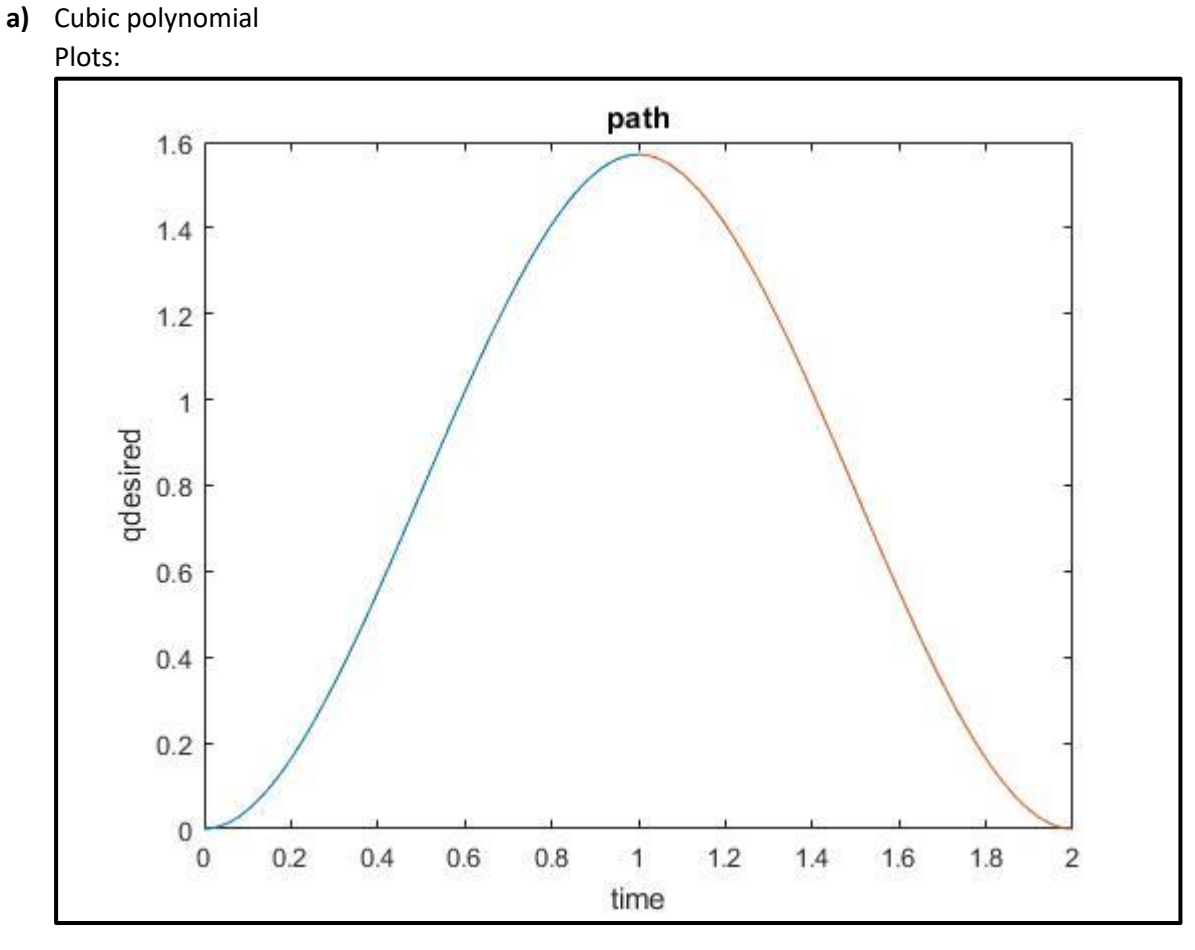

# **3. PD plus feedforward control: (question 2 of Problem 2)**

*Figure 10 - Qdesired*

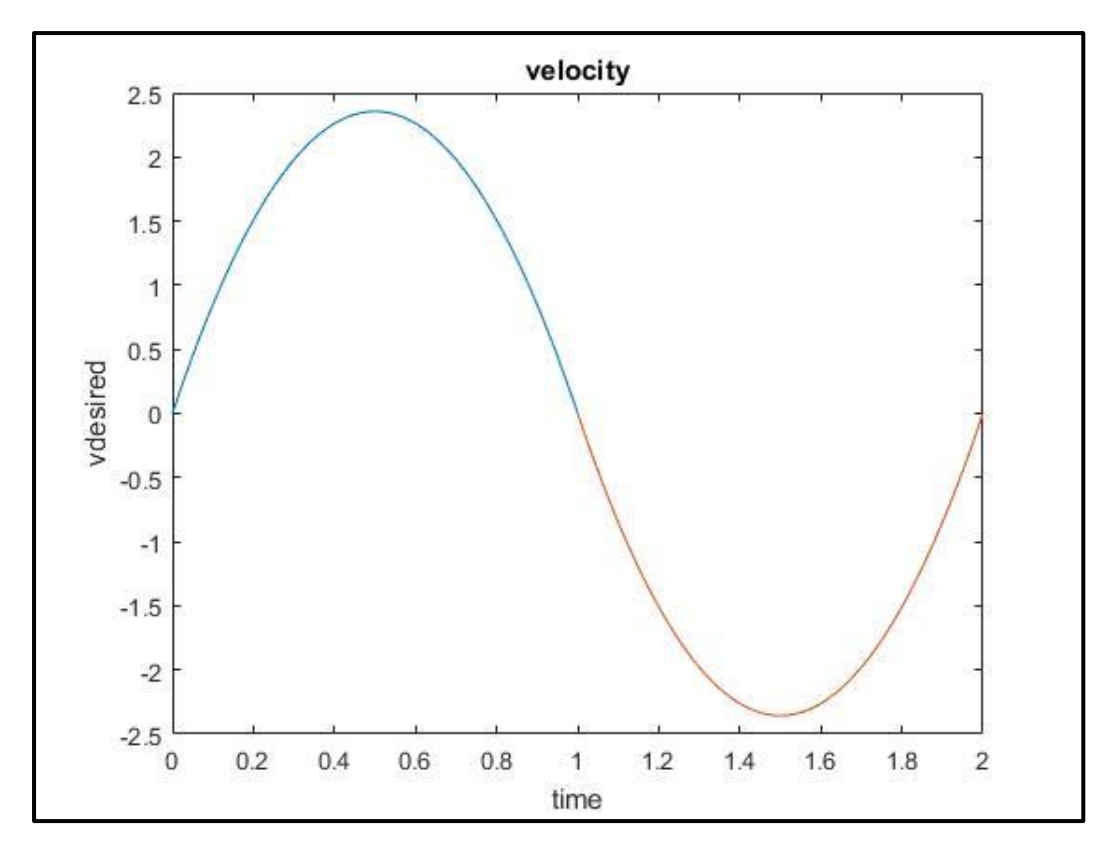

*Figure 11 - Vdesired*

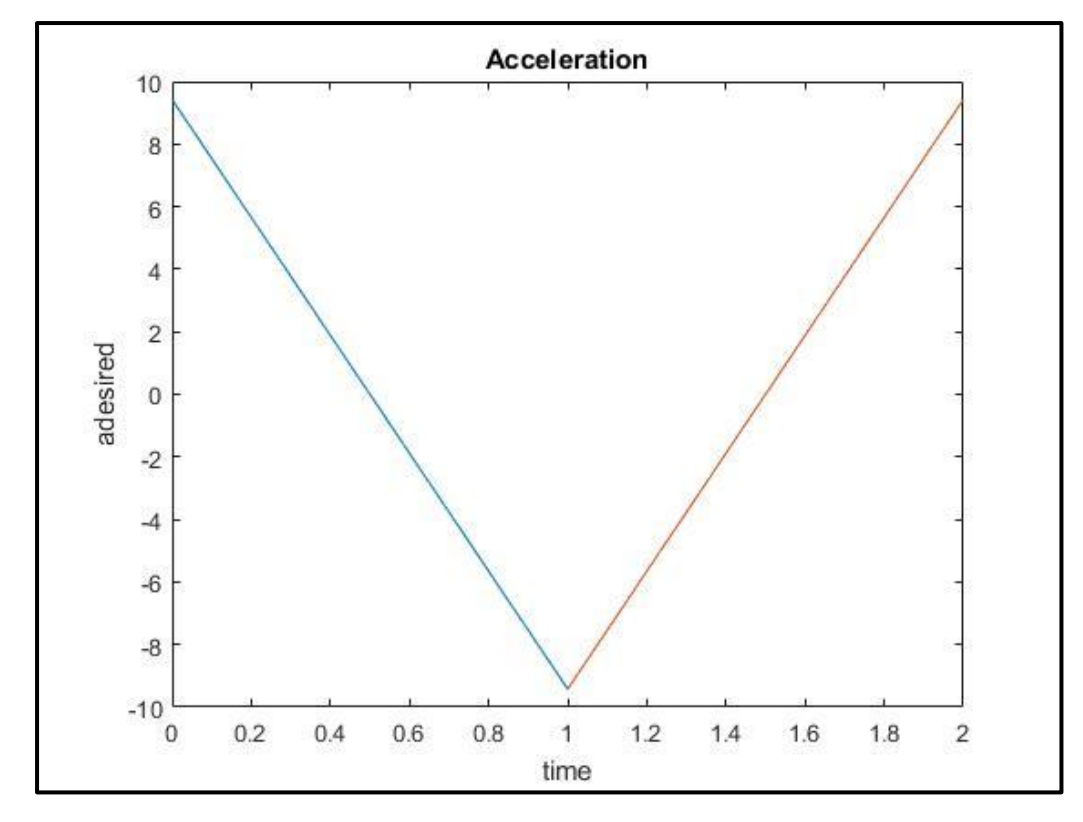

*Figure 12 -A desired*

#### MATLAB code for polynomial:

```
%%%%Abishek Chandrasekhar
%%Robot Control Assignment #6
%Problem2 2 - Generating the cubic polynomial
q0 = 0; qd\overline{0} = 0; t0 = 0; s\initial conditions
q1 = \pi i/2; qd1 = 0; t1 = 1; \text{sat time } t = 1q2 = 0; qd2 = 0; t2 = 2; \frac{1}{2} final time at t = 2%%%coefficient matrix for t = 0 to 1;
A1 = [1, t0, t0^2, t0^3;<br>0, 1, 2*t0, 3*t0^2;0, 1, 2*t0, 3*t0^2;1, t1, t1^2, t1^3;
      0, 1, 2*t1, 3*t1^2];
 A2= \begin{bmatrix} 1, & t, & t^2, & t^3, & t^4, & t^3, \\ 1, & t^4, & t^4, & t^3, & t^4, & t^4, \\ 1, & t^4, & t^5, & t^4, & t^5, & t^4, \\ 1, & t^5, & t^6, & t^7, & t^8, & t^9, \\ 1, & t^6, & t^7, & t^8, & t^9, & t^8, \\ 1, & t^7, & t^8, & t^9, & t^8, & t^9, \\ 1, & t^8, & t^9, & t^9, & t^9, & t^9, \\ 1, & t^90, 1, 2*t1, 3*t1^2;
      1, t2, t2^2, t2^3;
      0, 1, 2*t2, 3*t2^2;
 b1 = [q0; q0; q1; qd1]; % position and velocity at t = 0 and t = 1
 b2 = [q1; qd1; q2; qd2]; % position and velocity at t = 1 and t = 2%%Calculating the coefficients
a1 = inv(A1) * b1;a2 = inv(A2)*b2;ta = t0:0.001:tl;tb = t1:0.001:t2;q1 = a1(1) + a1(2)*ta + a1(3)*ta.^2 + a1(4)*ta.^3;
q1dot = a1(2) + 2*a1(3)*ta + 3*a1(4)*ta.^2;
q2 = a2(1) + a2(2) *tb + a2(3) *tb.^2 + a2(4) *tb.^3;q2dot = a2(2) + 2*a2(3)*tb + 3*a2(4)*tb.^2;q1ddot = 2*al(3) + 6*al(4)*ta; %%&cceleration from t = 0 to 1
q2ddot = 2*a2(3) + 6*a2(4)*tb; %8*Acceleration from t = 1 to 2figure
plot(ta,q1,tb,q2);
xlabel('time'); ylabel('qdesired');
title('path');
figure
plot(ta,q1dot,tb,q2dot);
xlabel('time'); ylabel('vdesired');
title('velocity');
figure
plot(ta,q1ddot,tb,q2ddot);
xlabel('time'); ylabel('adesired');
title('Acceleration');
```